# **МОДЕЛИРОВАНИЕ ПРОЦЕССА ВИЗУАЛИЗАЦИИ ГОМЕОСТАЗА ЧЕЛОВЕКА**

*Г. Н. РОЗОРИНОВ<sup>1</sup>, Н. И. ЧИЧИКАЛО<sup>1</sup> , Е. Ю. ЛАРИНА<sup>2</sup> , М. С. ТРУШ<sup>3</sup>*

*<sup>1</sup> кафедра звукотехники и регистрации информации, Национальный технический университет Украины «Киевский политехнический институт имени Игоря Сикорского», Киев, УКРАИНА*

*<sup>2</sup> кафедра автоматизированных систем обработки информации и управления, Национальный технический университет* 

*Украины «Киевский политехнический институт имени Игоря Сикорского», Киев, УКРАИНА*

*<sup>3</sup> Государственный университет телекомуникаций, Киев, УКРАИНА*

*\* e-mail: [trush.viti@gmail.com](mailto:trush.viti@gmail.com)*

*АННОТАЦИЯ Показано, что нормальному состоянию человека соответствует распределение температуры по его телу, при котором температура в контрольных точках не выходит за пределы установленных норм. Любые отклонения от этих норм свидетельствуют о необходимости принятия решений по устранению причин этих отклонений. Отображение температурного поля человека позволяет установить предварительный диагноз состояния организма. Используя знания эксперта при определении заболеваний по их первым признакам, не сложно обеспечить лечение в домашних условиях или оказать первую доврачебную помощь, путем восстановления нормального распределения температуры по поверхности тела человека. О нормальном состоянии процесса жизнедеятельности человека можно судить по отсутствию асимметрии в отображении его температурного поля.* 1344 BEN DE CONSTRUES DE CONSTRUES DE CONSTRUES DE CONSTRUES DE CONSTRUES DE CONSTRUES DE CONSTRUES DE CONSTRUES DE CONSTRUES DE CONSTRUES DE CONSTRUES DE CONSTRUES DE CONSTRUES DE CONSTRUES DE CONSTRUES DE CONSTRUES DE

*Ключевые слова: гомеостаз; визуализация; самодиагностика; доврачебная помощь; компьютерное моделирование.*

# **VISUALIZATION PROCESS SIMULATION OF MAN HOMOEOSTASIS.**

## *H. N. ROZORINOV, N. I. CHICHIKALO, E. YU. LARINA, M. S. TRUSH*

*<sup>1</sup>Department of sound engineering and information recording National Technical University of Ukraine "Kyiv Polytechnic Institute named after Igor Sikorsky", Kiev, UKRAINE*

*<sup>2</sup>National Technical University of Ukraine "Kyiv Polytechnic Institute named after Igor Sikorsky", Kiev, UKRAINE <sup>3</sup>State University of Telecommunications, Kiev, UKRAINE*

*ABSTRACT Information-measuring system for detection of temperature field (homeostasis) of human being, used for prophylaxis control of temperature distribution process on the surface of body and self-diagnostics, and also evaluation of effect of outside factors, for example, organism reaction on food products, medical drugs, medical procedures etc. is proposed.*

*According to achieved results of system representation of information, the variants of information technologies for protection of vital processes of human being were developed. The usage of modern means of electronic and microprocessor technology, and special software enabled the development of high technology, easy to use and low cost device either for usage in common conditions, or for monitoring in medical centers. Self-diagnostics procedure held with the help of common devices protects the patient from wrong diagnosis. At the same time, this leads to escalation of responsibility of medical centers.*

*It is rotined that distributing of temperature corresponds the normal state of man on his body at which a temperature in control points keeps indoors outside the set norms. Any deviations from these norms testify to the necessity of making a decision on the removal of reasons of these rejections. The temperature field of man mapping allows to set the preliminary diagnosis of the state of organism. Using knowledges of expert for determination of diseases on their first signs, it is simple to provide treatment in home terms or render the first before-doctor examination, by renewal of normal distribution of temperature on the man body surface. About the normal process of vital functions of man state it is possible to judge on absence asymmetry in his temperature field mapping.* 

 *Keywords: homoeostasis; visualization; self-diagnostic; before-doctor examination; computer simulation.* 

#### **Введение и постановка задачи**

Отсутствие асимметрии опорно-двигательного аппарата и отсутствие асимметрии температурного поля человека в барицентрической связанной биологической системе координат являются основными показателями нормального состояния человеческого организма.

Поэтому актуальной является задача создания бытовых приборов для проведения профилактического контроля этих показателей. В данной работе приведены результаты анализа температурного гомеостаза человека.

Следует иметь в виду, что помимо привычного измерения температуры в градусах Цельсия (°С) зачастую используется измерение температуры, выраженное в градусах Реомюра (°R). Например,

значению температуры тела 37,5° С соответствует значение 30 °R.

Естественно, существует формула для перехода от одной шкалы к другой, например,  $16^{\circ}$ C =  $\frac{16*5}{4}$  $\frac{1}{4}$  =  $20^{\circ}$ C [1 – 3].

Переход от одной шкалы к другой не всегда однозначно соответствует рекомендациям литературных источниках, что свидетельствует о необходимости индивидуального подхода (табл. 1) [1- 3].

Таблица 1 - Температурные шкалы и рекомендации из литературных источников

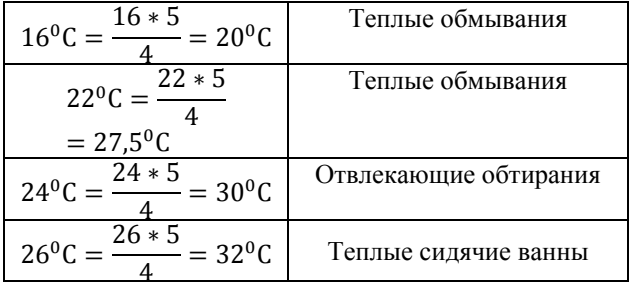

## **Моделирование процесса визуализации гомеостаза человека**

Рассмотрим один из возможных вариантов программного алгоритма, выполняющего функции контроля и визуального отображения изменяющихся во времени параметров температурного баланса живого организма (человека) [4].

Программный алгоритм позволяет обеспечить визуальное восприятие динамики изменения температуры живого организма. В процессе работы происходит отображение изменения температуры организма и ее сравнение с нормальными показаниями.

В ходе измерений температуры, данные от измерительного модуля температурного поля (ИМТ) человека по линии связи, через согласующее устройство, поступают на вход персонального компьютера. Программное обеспечение позволяет считывать эти данные и накапливать их.

Данная программа также выполняет сравнение и отображение данных из условия, что организм находится в нормальной среде (температура воздуха равна 24<sup>0</sup>С при относительной влажности 80%), не подвержен воздействию внешних факторов.

Измерения выполняются с помощью датчиков температуры, устанавливаемых в соответствии с медицинскими рекомендациями, в следующих местах на теле человека (табл. 2).

Нормальными показателями в данных условиях являются значения температуры:  $1 - 36,2^0$ , 2, 3 – 36,5<sup>0</sup>,  $4, 5 - 32, 6^0, 6, 7 - 31, 8^0.$ 

Для моделирования процесса измерений разработан алгоритм, реализующий метод анализа

 $\overline{\phantom{a}}$  , and the contribution of the contribution of the contribution of the contribution of the contribution of the contribution of the contribution of the contribution of the contribution of the contribution of the

измеренного и номинального значений температуры, разработана и отлажена программа с использованием системы программирования DELPHI и языка Object Pascal.

Таблица 2 - Контроль температурного гомеостаза человека

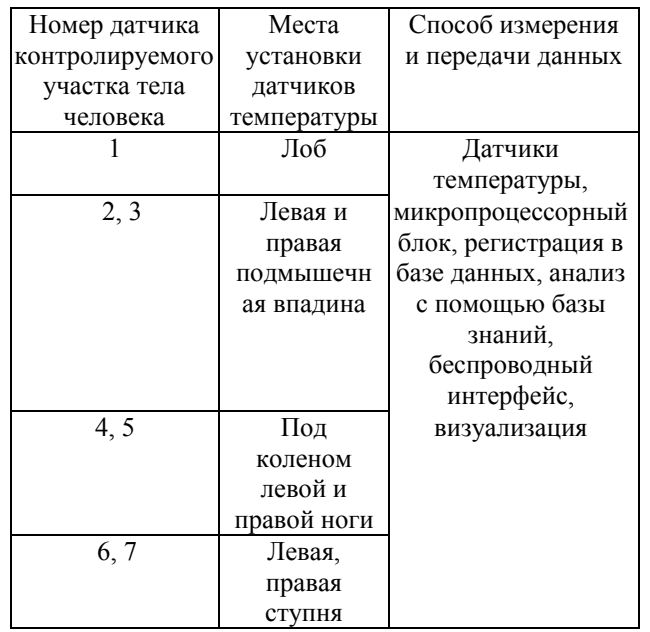

Поскольку программа написана на современном языке программирования, это соответственно потребовало минимизации конфигурации персонального компьютера и установленной на нем программной оболочки [4].

Так как программа занимает относительно мало места и не требовательна к системным ресурсам, то для её нормального функционирования достаточно даже оболочки Windows 3.1. Единственный параметр, который необходимо учитывать пользователю, это опция, работающая с внутренними таймерами программного обеспечения. При использовании персональных компьютеров с 300 МГц процессором и объемом оперативной памяти менее 32 Kбайт, необходимо учитывать несоответствие значения, вводимого в опцию "период опроса" c действительной частотой обработки. Для процессоров с частотой ниже указанной, будет наблюдаться некоторое замедление их работы. Это связано с тем, что цикл обработки данных и визуального отображения, относительно длительный и требует значительных арифметических и логических вычислений. Программа состоит из одного файла, который имеет расширение .ехе. При запуске файла открывается диалоговое окно, разрешением 800х600 пикселей. Размеры окна фиксированы и изменению не подлежат, поэтому для нормальной работы системы требуются монитор и видеокарта, способные поддерживать необходимое разрешение. Окно размещается в центре экрана поверх остальных окон. BIX The Transmission of the Transmission of the Transmission of the Transmission of the Transmission of the Transmission of the Transmission of the Transmission of the Transmission of the Transmission of the Transmission Визуально, распределение температуры передается с помощью цветовой палитры разрядность, которой составляет 16 бит, что в определённой степени накладывает ограничения на персональный компьютер. Разработанное программное обеспечение позволяет создавать и просматривать соответствующие файлы. При запуске программы активизируется окно, вид которого показан на рис.1.

Диалоговое окно разделено на две части, из которых левая часть отображает распределение температуры, а правая часть определяет режим визуализации.

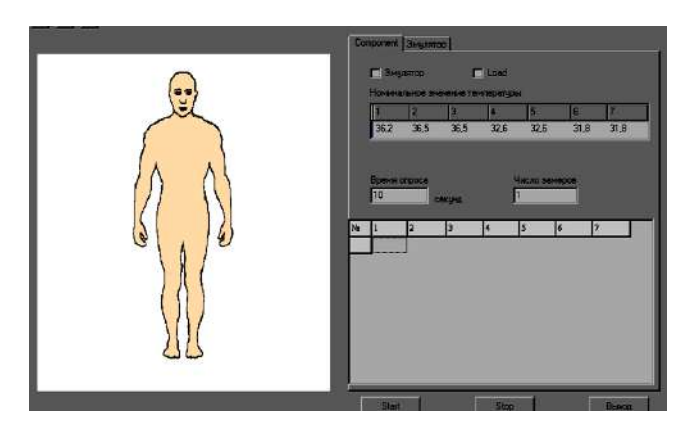

*Рис. 1 – Диалоговое окно программы*

Область, отображающая распределение температуры, имеет белый фон, в центре которого располагается силуэт тела человека. При запуске одного из режимов работы на эту область накладывается координатная сетка, которая способствует более наглядному восприятию отображаемой информации. При запуске правая часть окна не активна. Так как программа моделирует процесс измерения температурного поля, то основным режимом является непосредственно сам процесс эмуляции. Возможен также режим воспроизведения ранее созданного файла или новых данных в реальном времени.

За эти два режима отвечают объекты "Эмулятор" и "Load" (рис. 2). В исходном состоянии отключены оба режима. Выбрать (отметить галочкой) можно только один режим.

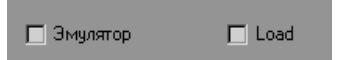

*Рис. 2 – Задание режима работы*

### Рассмотрим режим эмуляции.

При активации этого режима, становятся доступными объект, отвечающий за число опросов датчиков и элементы на вкладке "Эмулятор" (рис.3).

Вкладка "Эмулятор" позволяет непосредственно изменять параметры температуры в разных точках. Изменения возможны как в сторону

 $\overline{\phantom{a}}$  , and the contribution of the contribution of the contribution of the contribution of the contribution of the contribution of the contribution of the contribution of the contribution of the contribution of the

увеличения, так и в сторону уменьшения температуры. Изначально движки установлены на номинальных значениях. Изменение параметров осуществляется одновременно для групп точек 2–3, 4–5, 6–7, а для точки 1 отдельно. Максимально возможное отклонение от нормы составляет ±5<sup>о</sup>С. Цена деления движков соответствует 1<sup>о</sup>С.

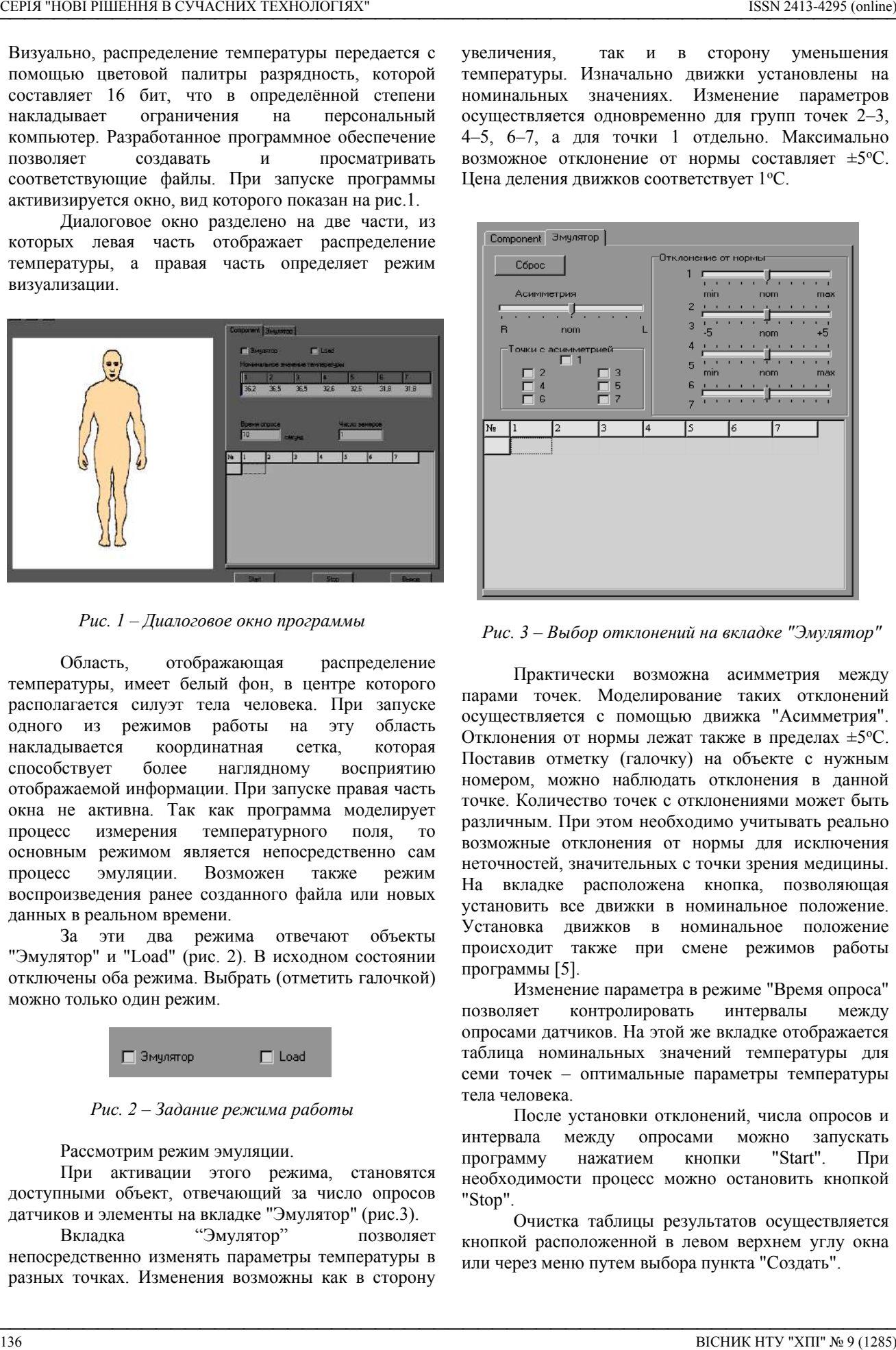

*Рис. 3 – Выбор отклонений на вкладке "Эмулятор"*

Практически возможна асимметрия между парами точек. Моделирование таких отклонений осуществляется с помощью движка "Асимметрия". Отклонения от нормы лежат также в пределах ±5°С. Поставив отметку (галочку) на объекте с нужным номером, можно наблюдать отклонения в данной точке. Количество точек с отклонениями может быть различным. При этом необходимо учитывать реально возможные отклонения от нормы для исключения неточностей, значительных с точки зрения медицины. На вкладке расположена кнопка, позволяющая установить все движки в номинальное положение. Установка движков в номинальное положение происходит также при смене режимов работы программы [5].

Изменение параметра в режиме "Время опроса" позволяет контролировать интервалы между опросами датчиков. На этой же вкладке отображается таблица номинальных значений температуры для семи точек – оптимальные параметры температуры тела человека.

После установки отклонений, числа опросов и интервала между опросами можно запускать программу нажатием кнопки "Start". При необходимости процесс можно остановить кнопкой "Stop".

Очистка таблицы результатов осуществляется кнопкой расположенной в левом верхнем углу окна или через меню путем выбора пункта "Создать".

Программа позволяет сохранять результаты в виде текстовых файлов. При сохранении файлы получают специальное расширение .tem. Такое расширение используется только данной программой, что позволяет легко контролировать файлы и исключить возможность ошибки при открытии и сохранении файлов. По своей структуре файл представляет собой обычный текстовый файл, что позволяет просматривать его с помощью текстовых редакторов. Открытие и сохранение файлов можно выполнить как из меню, так и воспользовавшись иконками в левом верхнем углу окна [4].

Блок-схема алгоритма работы режима эмуляции показана на рис. 4.

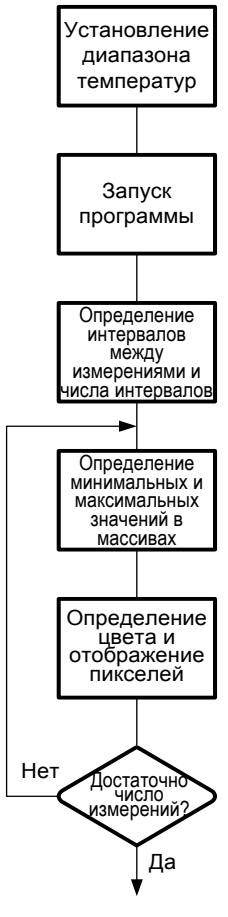

Выход

## *Рис. 4 – Блок-схема алгоритма работы режима эмуляции*

Рассмотрим теперь режим "Load".

Этот режим позволяет просматривать динамику изменения температуры, как созданного массива значений, так и открытого файла. Для этого необходимо активировать опцию "Load". При этом все изменения на вкладке "Эмулятор" будут утеряны, а сами объекты станут недоступными. Нажатием кнопки "Start" осуществляется запуск процесса.

Остановка процесса осуществляется нажатием кнопки "Stop".

Алгоритм работы данного режима показан на рис. 5.

Кроме программного создания массива данных и загрузки его из файла существует возможность ручного ввода значений. Переход на следующую ячейку таблицы осуществляется нажатием клавиши "Tab". После достижения конца строки таблицы и очередного нажатия клавиши "Tab" программой формируется новая пустая строка. Добавить строку можно и через меню, но при условии, что последняя строка в таблице уже заполнена. Таким образом, число строк в таблице неограничено. После внесения данных, также можно воспользоваться режимом "Load". Перед запуском необходимо установить параметр "Частота опроса". BIC STRANGE INTERFERIC CONTROL THIS CONTROL THIS CONTROL THIS CONTROL THIS CONTROL THIS CONTROL THIS CONTROL THIS CONTROL THIS CONTROL THIS CONTROL THIS CONTROL THIS CONTROL THIS CONTROL THIS CONTROL THIS CONTROL THIS CO

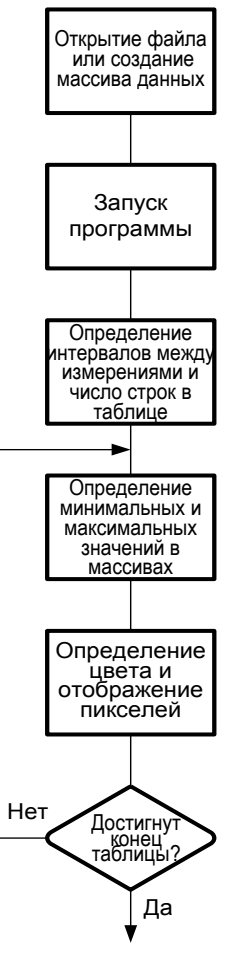

Выход

## *Рис. 5 – Блок-схема алгоритма работы режима "Load"*

Программа обладает также ещё одним полезным свойством. В случае, когда необходимо просмотреть значения в какой-то момент времени, существует функция, которая моделирует такой

 $\overline{\phantom{a}}$  , and the contribution of the contribution of the contribution of the contribution of the contribution of the contribution of the contribution of the contribution of the contribution of the contribution of the

процесс. Для этого необходимо в массиве значений выделить ту строку, параметры которой требуется проанализировать. Для выделения указатель мыши наводится на ячейку с номером нужной строки, и нажимается левая кнопка мыши. Эта функция доступна в любом режиме работы [6-7].

В процессе работы на экране отображаются значения температуры, как измеряемые, так и нормальные, которые постоянны и окрашены в зеленый цвет. Зеленый цвет, плавно переходящий в красный, свидетельствует о повышении температуры в данной части тела человека. Переход зеленого цвета в синий свидетельствует о переохлаждении.

Пример работы программы показан на рис. 6.

Из рис. 6 видно, что температура головы поднялась и составляет 37,3° С, а температура ног снизилась до 31,6<sup>о</sup>С, что свидетельствует о переутомлении. Легко устранить данную асимметрию температурного поля холодным компрессом по методу Кнейпа, но выбор "холодной" температуры следует определять с учетом индивидуального состояния.

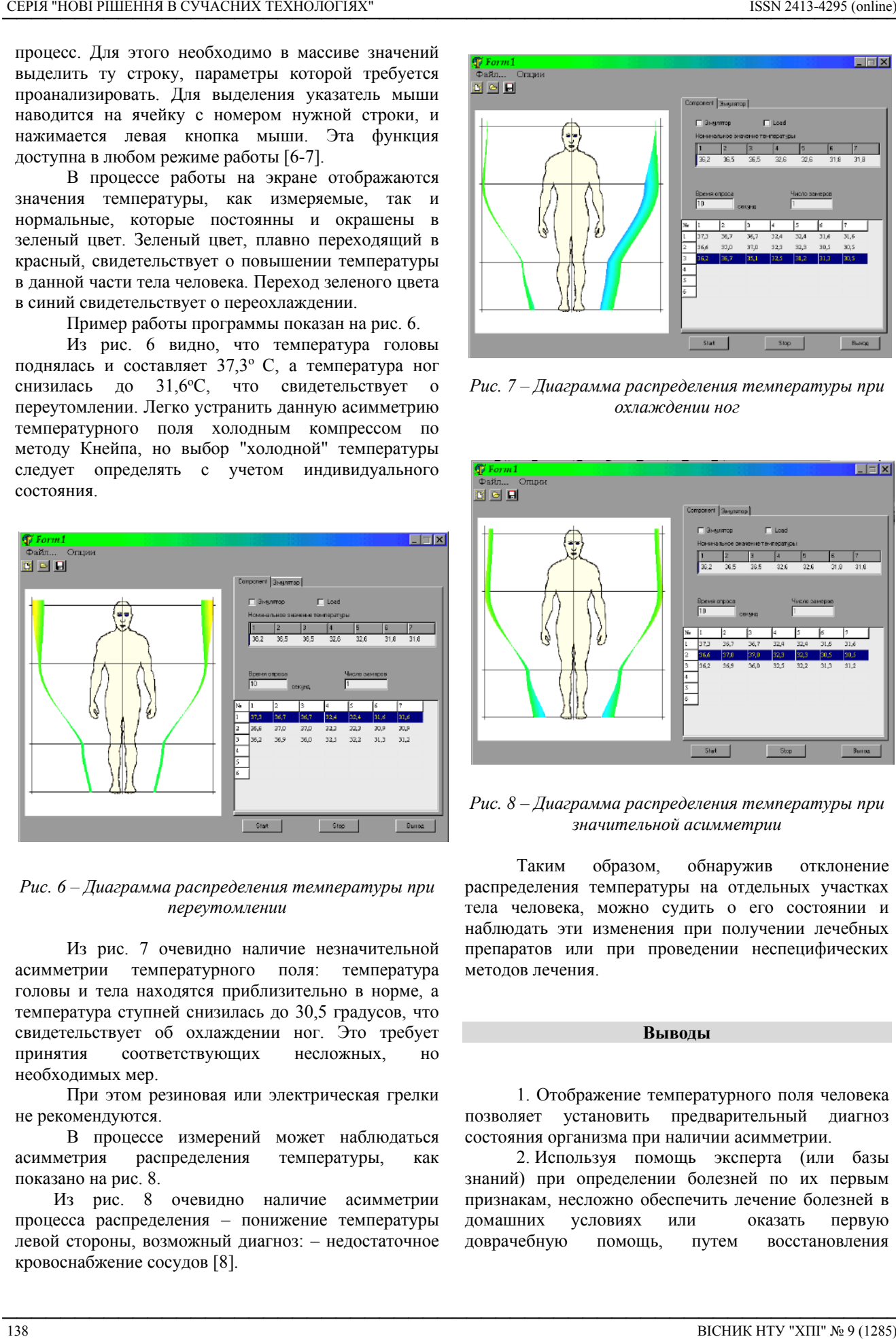

## *Рис. 6 – Диаграмма распределения температуры при переутомлении*

Из рис. 7 очевидно наличие незначительной асимметрии температурного поля: температура головы и тела находятся приблизительно в норме, а температура ступней снизилась до 30,5 градусов, что свидетельствует об охлаждении ног. Это требует принятия соответствующих несложных, но необходимых мер.

При этом резиновая или электрическая грелки не рекомендуются.

В процессе измерений может наблюдаться асимметрия распределения температуры, как показано на рис. 8.

Из рис. 8 очевидно наличие асимметрии процесса распределения – понижение температуры левой стороны, возможный диагноз: – недостаточное кровоснабжение сосудов [8].

 $\overline{\phantom{a}}$  , and the contribution of the contribution of the contribution of the contribution of the contribution of the contribution of the contribution of the contribution of the contribution of the contribution of the

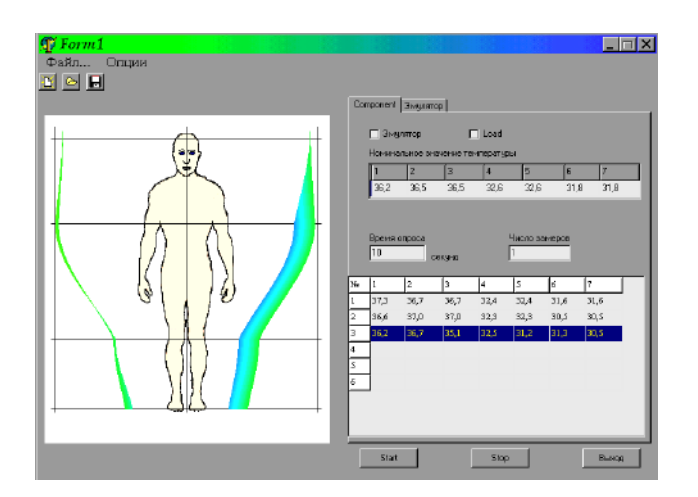

*Рис. 7 – Диаграмма распределения температуры при охлаждении ног*

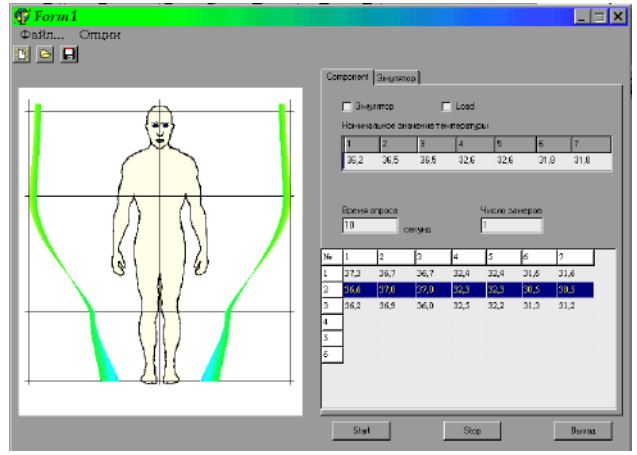

*Рис. 8 – Диаграмма распределения температуры при значительной асимметрии*

Таким образом, обнаружив отклонение распределения температуры на отдельных участках тела человека, можно судить о его состоянии и наблюдать эти изменения при получении лечебных препаратов или при проведении неспецифических методов лечения.

#### **Выводы**

1. Отображение температурного поля человека позволяет установить предварительный диагноз состояния организма при наличии асимметрии.

2. Используя помощь эксперта (или базы знаний) при определении болезней по их первым признакам, несложно обеспечить лечение болезней в домашних условиях или оказать первую доврачебную помощь, путем восстановления

распределения температуры по всей поверхности организма.

3. О нормальном состоянии процесса жизнедеятельности можно судить по отсутствию асимметрии в отображении температурного поля и по невыходу параметров в контрольных точках за известные пределы норм.

#### **Список литературы**

- 1. **Ахмедов, Р.** Терморегуляция человека и животных в условиях повышенной температуры: научное издание / **Р. Ахмедов**. – Ташкент: Институт физиологии АН УзССР, 1997. – 120 с.
- 2. **Рыжиков, Г. В.** Системный анализ механизмов терморегуляции организма / **Г. В. Рыжиков, Г. К. Раков** // *Физиология человека*. – 1991, Т.7. – №2. – С. 251–258.
- 3. **Суворов, Г. А**. Прогнозирование теплового состояния человека при воздействии комплекса факторов / **Г. А. Суворов, Р. Ф. Афанасьева, А. Г. Антонов** // *Медицина труда и промышленная экология.* – 2007. – №2. – С.  $1 - 8$
- 4. **Чусов, Ю. Н.** Исследование механизмов терморегуляции / **Ю. Н. Чусов** // *Физиология человека*. – 1999,  $T.5. - N_25. - C.827 - 833.$
- 5. **Федоров, Е.Е.** Разработка метода биометрической идентификации человека / **Е. Е. Федоров** // *Наукові праці ДонНТУ*. **–** 2013. – № 2. – С. 270–278.
- 6. **Sessler, D. I.** Temperature monitoring. Anesthesia / **D. I. Sessler.**: Ed. by R.D. Miller.  $-$  4<sup>th</sup> ed.  $-$  New York: Churchill Livingstone, 2009. – Р. 1363 – 1382.
- 7. **Cork, R. C.** Precision and accuracy of intraoperative temperature monitorig / **R. C. Cork, R. W. Vaughan, L. S. Humphrey** // *Anesth. Analg*. – 2014. – 62. – Р. 211 – 214.
- 8. **Ларина, Е. Ю.** Методология построения системы, реализующей поддержку принятия решений для восстановления процесса жизнедеятельности / **Е. Ю. Ларина, В. Ю. Ларин, Г. Н. Розоринов, Н. И. Чичикало** // *Зв'язок*. – 2016. – №4. – С. 20 – 25.
- 9. **Ларин, В. Ю.** Концепции профессионального проектирования приборов и систем: учебник: в 2-х книгах. Книга 1. / **В. Ю. Ларин, Е. Ю. Ларина, Я. А. Савицкая, Г. Н. Розоринов, Е. Е. Федоров, Н. И. Чичикало**. – К.: Кафедра, 2016. – 468 с.

10. **Барабаш, О.** Модели анализа и прогнозирования показателей характеристик распределенных вычислительных систем / **В. Мухин, Г. Луцкий, О. Барабаш, Я. Корнага, В. Стешин** // *Международный обзор компьютеров и программного обеспечения (IRECOS)*. – 2015. – Vol. 10. – № 12. – С. 1216 – 1224.

#### **Bibliography (transliterated)**

- 1. **Akhmedov, R.** Thermoregulation of humans and animals in high-temperature conditions: scientific edition, Tashkent: Institute of Physiology of the Academy of Sciences of the Uzbek SSR, 1997, 120 p.
- 2. **Ryzhikov, G. V., Rakov, G. K.** System analysis of the mechanisms of body thermoregulation. *Physiology of man*, 1991, **7**, №2, 251-258.
- 3. **Suvorov, G. A., Afanasyeva, R. F., Antonov, A. G.**  Prediction of the human thermal state under the action of a complex of factors. *Labor Medicine and Industrial Ecology*, 2007, **2**, 1-8.
- 4. **Chusov, Yu. N.** Investigation of the mechanisms of thermoregulation. *Physiology of man*, 1999, 5, 5, 827-833.
- 5. **Fedorov, E. E.** Development of the method of biometric identification of a person*. Naukovi praci DonNTU*, 2013, **2**, 270-278.
- 6. **Sessler, D. I.** Temperature monitoring. Anesthesia. Ed. by R.D. Miller, 4th ed, New York: Churchill Livingstone, 2009, P. 1363 - 1382.
- 7. **Cork, R. C., Vaughan, R. W., Humphrey, L. S.** Precision and accuracy of intraoperative temperature monitoring. *Anesth. Analg*, 2014, **62**, 211 - 214.
- 8. **Larina, E. Yu., Larin, V. Yu., Rozorinov, G. N., Chichikalo, N. I.** Methodology for constructing a system that implements decision support for restoring the process of life activity. *Zv'azok*, 2016, **4**, 20 - 25.
- 9. **Larin, V. Yu., Larina, E. Yu., Savitskaya, Ya. A., Rozorinov, G. N., Fedorov, E. E., Chichicalo, N. I.**  Concepts of professional design of devices and systems: a textbook: in 2 books. Book 1. K .: Department, 2016, 468 p.
- 10. **Barabash, O., Mukhin, V., Lutsky, G., Kornaga, J., Steshin, V.** Models of analysis and forecasting of indicators of characteristics of distributed computing systems. // *International Review of Computers and Software (IRECOS)*, 2015, **10**, 12, P. 1216 -1224.

#### **Сведения об авторах (About authors)**

*Розоринов Георгий Николаевич* – доктор технических наук, профессор, Национальный технический университет Украины «Киевский политехнический институт имени Игоря Сикорского», профессор кафедры звукотехники и регистрации информации; г. Киев, Украина; e-mail: grozoryn@gmail.com. BIN THE THE CONTRACT CONFIRM CONTRACT CONTRACT CONTRACT CONTRACT CONTRACT CONTRACT CONTRACT CONTRACT CONTRACT CONTRACT CONTRACT CONTRACT CONTRACT CONTRACT CONTRACT CONTRACT CONTRACT CONTRACT CONTRACT CONTRACT CONTRACT CO

*Rozorinov H. N.–* Professor, National Technical University of Ukraine "Kyiv Polytechnic Institute named after Igor Sikorsky", Professor of the Department of sound engineering and information recording; Kiev, Ukraine; e-mail: grozoryn@gmail.com.

 *Чичикало Нина Ивановна*, доктор технических наук, профессор, Национальный технический университет Украины «Киевский политехнический институт имени Игоря Сикорского», профессор кафедры звукотехники и регистрации информации; г. Киев, Украина; trush.viti $@g$ gmail.com.

*Chichikalo N. I.–* Professor, National Technical University of Ukraine "Kyiv Polytechnic Institute named after Igor Sikorsky", Professor of the Department of sound engineering and information recording; Kiev, Ukraine; trush.viti@gmail.com.

*Ларина Екатерина Юрьевна***,** к. т. н., ст. преп. кафедры автоматизированных систем обработки информации и управления Национального технического университета Украины "Киевский политехнический институт имени Игоря Сикорского"; г. Киев, Украина; trush.viti@gmail.com.

 $\overline{\phantom{a}}$  , and the contribution of the contribution of the contribution of the contribution of the contribution of the contribution of the contribution of the contribution of the contribution of the contribution of the

*Larina E. Yu. -* assistant professor, National Technical University of Ukraine "Kyiv Polytechnic Institute named after Igor Sikorsky"; Kiev, Ukraine; trush.viti@gmail.com.

*Труш Мария Сергеевна –* старший преподаватель, Государственный университет телекомуникаций, Киев, trush.viti@gmail.com.

*Trush M. S.* - senior lecturer, State University of Telecommunications, Kiev, trush.viti@gmail.com.

*Пожалуйста, ссылайтесь на эту статью следующим образом:*

**Розоринов, Г. Н.** Моделирование процесса визуализации гомеостаза человека / **Г. Н. Розоринов, Н. И. Чичикало, Е. Ю. Ларина, М. С. Труш** // *Вестник НТУ «ХПИ», Серия: Новые решения в современных технологиях*. – Харьков: НТУ «ХПИ». – 2018. – № 9 (1285). – С. 134-140. – doi:10.20998/2413-4295.2018.09.19.

*Please cite this article as:* 

**Rozorinov, H. N., Chichikalo, N. I., Larina, E. Yu., Trush, M. S.** Visualization process simulation of man homoeostasis. *Bulletin of NTU "KhPI". Series: New solutions in modern technologies*. – Kharkiv: NTU "KhPI", 2018, **9** (1285), 134-140, doi:10.20998/2413-4295.2018.09.19.

*Будь ласка, посилайтесь на цю статтю наступним чином:* 

Розорінов, Г. М. Моделювання процесу візуалізації гомеостазу людини / Г. М. Розорінов, Н. І. Чичикало, Е. Ю. **Ларіна, М. С. Труш** // *Вісник НТУ «ХПІ», Серія: Нові рішення в сучасних технологіях*. – Харків: НТУ «ХПІ». – 2018. – № 9 (1285). – С. 134-140. – doi:10.20998/2413-4295.2018.09.19.

*АНОТАЦІЯ Показано, що нормальному стану людини відповідає розподіл температури по його тілу, при якому температура в контрольних точках не виходить за межі встановлених норм. Будь-які відхилення від цих норм свідчать про необхідність ухвалення рішень по усуненню причин цих відхилень. Відображення температурного поля людини дозволяє встановити попередній діагноз стану організму. Використовуючи знання експерта при визначенні захворювань по їх перших ознаках, нескладно забезпечити лікування в домашніх умовах або надати першу долікарську допомогу, шляхом відновлення нормального розподілу температури по поверхні тіла людини. Про нормальний стан процесу життєдіяльності людини можна судити по відсутності асиметрії у відображенні його температурного поля.* 1991 **FOR THE VERIFIED IN THE CONTROL CONTROL**<br>
1991 **FOR THE VERIFIED IN THE CONTROL CONTROL CONTROL CONTROL CONTROL CONTROL CONTROL CONTROL CONTROL CONTROL CONTROL CONTROL CONTROL CONTROL CONTROL CONTROL CONTROL CONTRO** 

 $\overline{\phantom{a}}$  , and the contribution of the contribution of the contribution of the contribution of the contribution of the contribution of the contribution of the contribution of the contribution of the contribution of the

*Ключові слова: гомеостаз; візуалізація; самодіагностика; долікарська допомога; комп'ютерне моделювання.*

*Поступила (received) 08.03.2018*